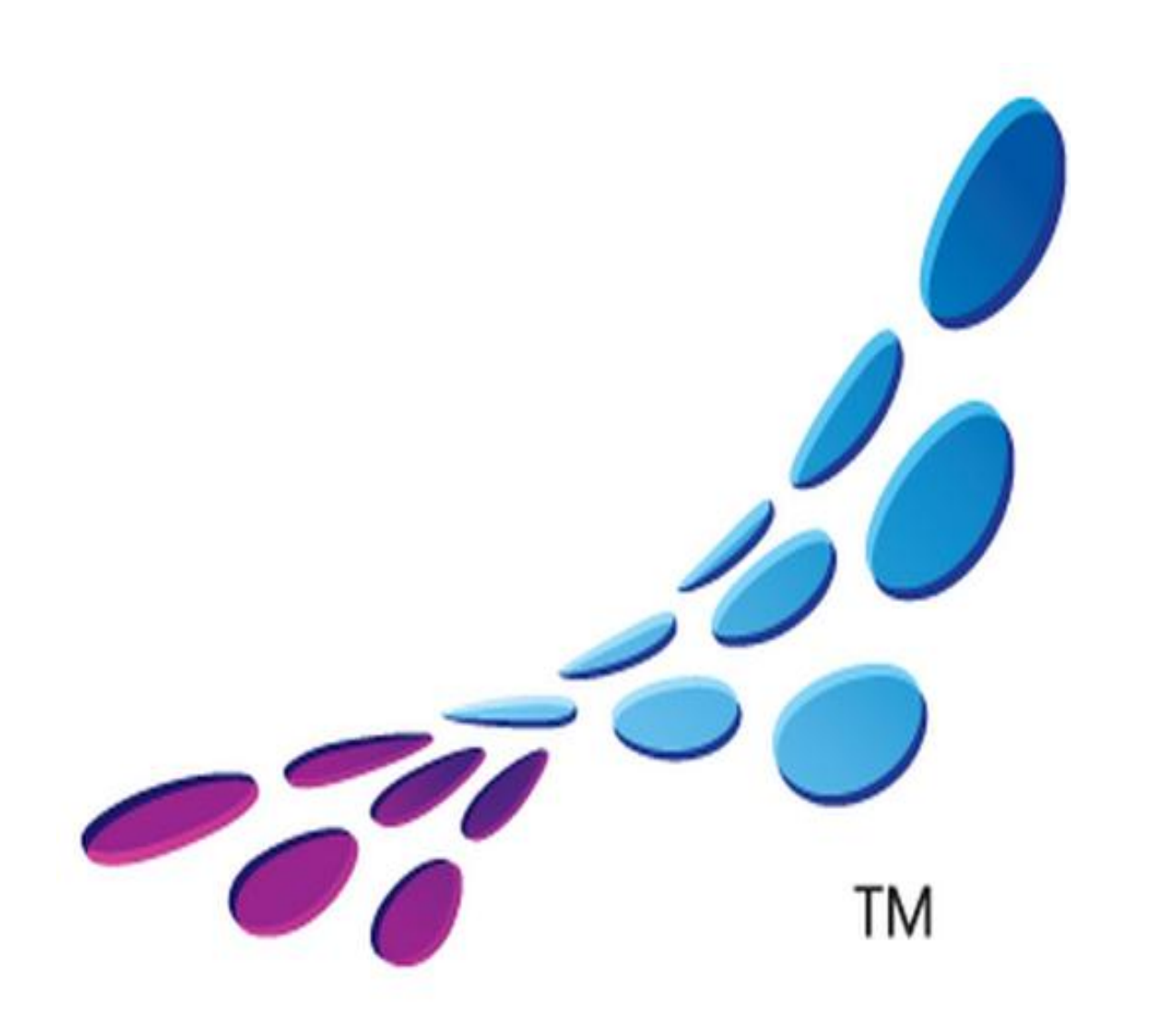

# msdn<sup>a</sup> academic alliance

## GUIDE DE L'UTILISATEUR

### **SOMMAIRE**

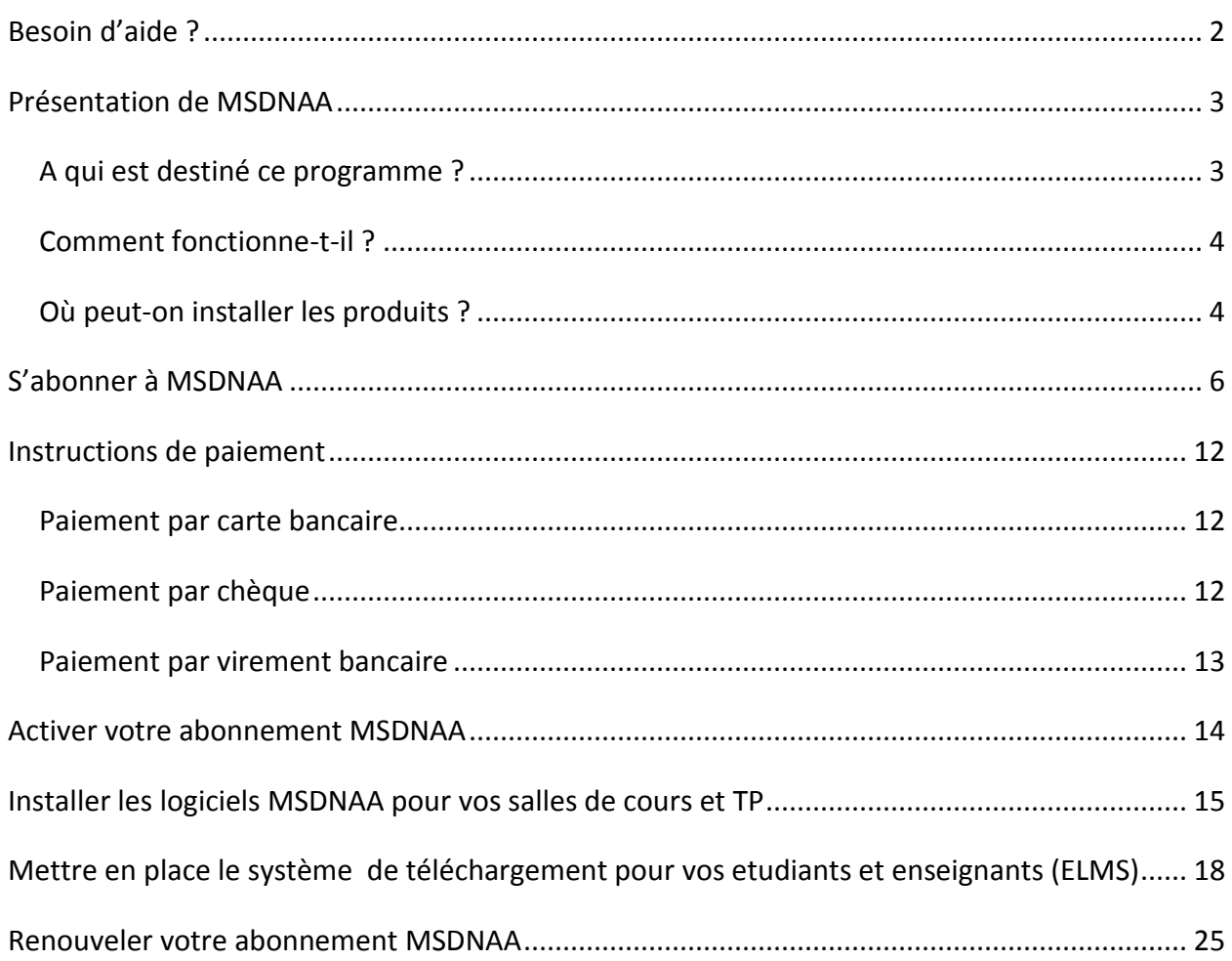

### <span id="page-1-0"></span>**BESOIN D'AIDE ?**

Une équipe dédiée répond à toutes vos questions sur l'abonnement MSDNAA :

- Par téléphone en français au **0800 909 129** (numéro vert)
- Par mail à **[academicalliance@eu.subservices.com](mailto:academicalliance@eu.subservices.com)**

Pour toute question sur la plateforme de téléchargement ELMS, merci de contacter **[support@e-academy.com](mailto:support@e-academy.com)** (écrire en anglais)

### <span id="page-2-0"></span>**PRESENTATION DE MSDNAA**

MSDN AA signifie Microsoft Developer Network Academic Alliance. Il s'agit d'un programme dédié à l'enseignement supérieur (post-bac) qui permet d'accéder à la plupart des logiciels Microsoft. MSDN AA se souscrit sous forme d'abonnement forfaitaire annuel, que vous pouvez acheter directement en ligne depuis [le site MSDN AA.](http://www.msdnaa.net/)

Concrètement, MSDNAA donne la possibilité :

- d'équiper les salles de formation (salles de cours, de libre-accès, salles de TP) de l'ensemble des produits Microsoft SAUF Word, Excel, Powerpoint,
- de fournir aux étudiants et enseignants de l'établissement concernés par les cours de Sciences, de Technologie, d'Ingénierie, de Mathématiques et de Design, ces mêmes produits pour un usage personnel.

### <span id="page-2-1"></span>A QUI EST DESTINE CE PROGRAMME ?

MSDNAA est réservé aux établissements d'Enseignement Supérieur, proposant des cours de Sciences, de Technologie, d'Ingénierie, de Mathématiques ou de Design (« STGM ») **pour une utilisation pédagogique uniquement.**

Pour être éligible à un abonnement MSDNAA – Developer AA, l'établissement doit enseigner une ou plusieurs des disciplines suivantes :

- **Sciences** : Biologie, Géologie, Chimie, Physique, Diététique, Santé (Dentaire, Epidémiologie, Médecine, Pharmacie, Médecine vétérinaire, Infirmerie), Astronomie
- **Technologie** : Informatique, Génie Logiciel
- **Ingénierie** : Agriculture, Génie Civil, Electronique, Mécanique, Génie Industriel
- **Mathématiques :** Mathématiques, Statistiques, Logique

### <span id="page-3-0"></span>COMMENT FONCTIONNE-T-IL ?

Deux plateformes sont mises à disposition des établissements abonnés:

- 1 plateforme ELMS destinée aux étudiants et aux enseignants pour télécharger [directement les logiciels et obtenir leurs clés individuelles](#page-17-0)
- 1 plateforme MSDNAA pour les administrateurs de l'établissement pour récupérer les clés [en volume pour les équipements de salle\)](#page-14-0)

### <span id="page-3-1"></span>OU PEUT-ON INSTALLER LES PRODUITS ?

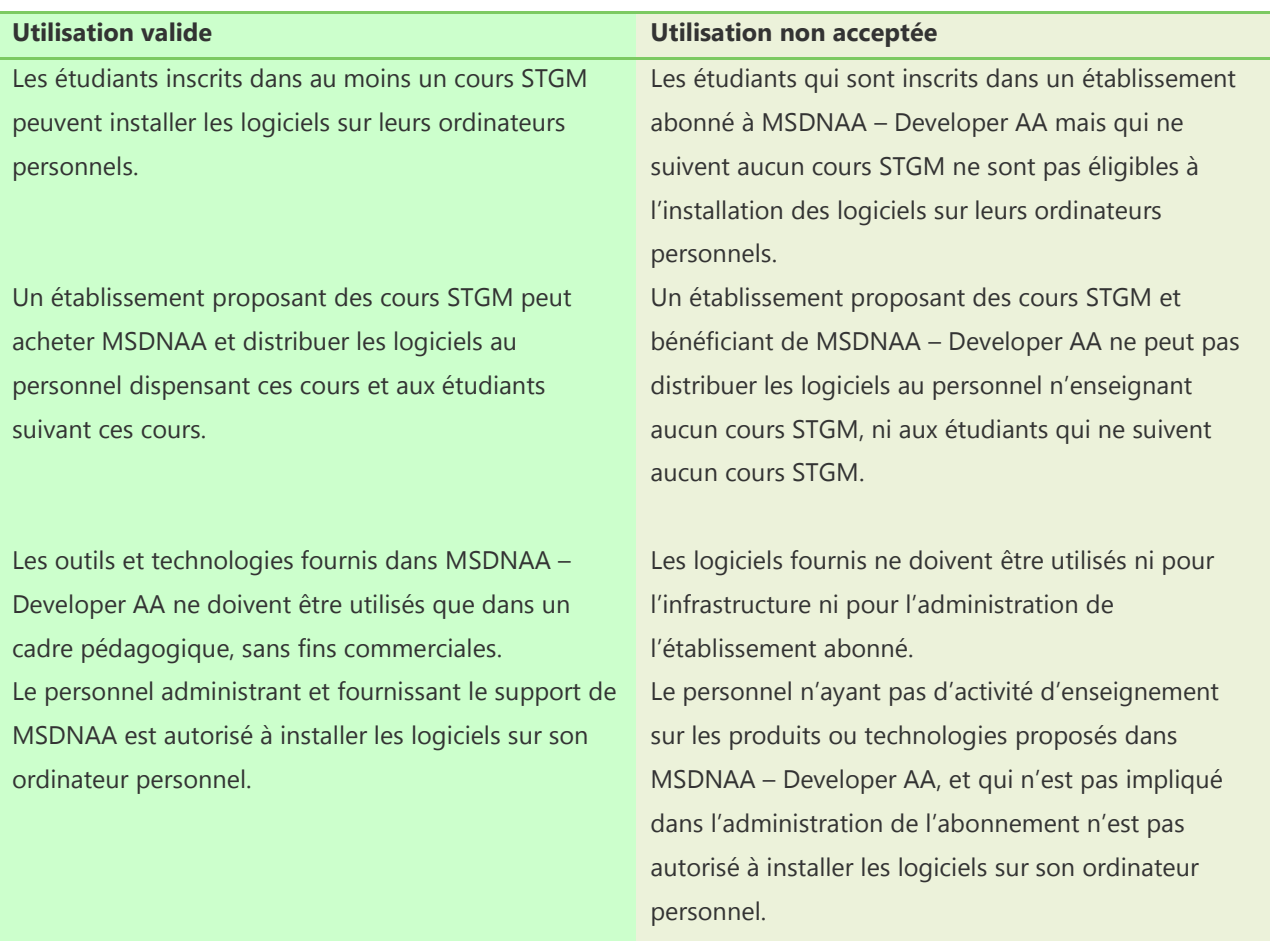

Microsoft Windows ne doit être installé sur un poste d'une salle de cours ou TP que pour faciliter l'usage d'un autre logiciel ou une autre technologie comprise dans MSDNAA – Developer AA (par exemple Visual Studio).

Les licences Windows obtenues par MSDNAA – Developer AA ne peuvent être utilisées pour des scenarios d'accès à distance comme :

- serveur accédés en Terminal Server (même s'ils contiennent des informations liées à la pédagogie et accédées par les étudiants). MSDNAA ne contient pas de CAL (licences d'accès client) Terminal Server.
- machines virtuelles accédées à distance. Les scénarios VDI (Virtual Desktop Infrastructure) ne sont pas inclus dans MSDNAA

Windows ne peut être installé sur une machine sans système d'exploitation installé (PC nu) que :

- sur les machines utilisées dans les salles de cours ou TP STGM. Si les machines viennent à être transférées pour d'autres usages, Windows doit être désinstallé.
- sur les machines personnelles des étudiants inscrits dans un cours STGM.

Sur une machine sans système d'exploitation installé (PC nu), Windows ne peut pas être installé si cette machine est utilisée par des étudiants ou enseignants non-inscrits dans des cours STGM.

Si un établissement décide de ne pas renouveler son abonnement MSDNAA, tous les logiciels déployés dans les salles de cours ou TP doivent être désinstallés et l'administrateur doit arrêter de distribuer les logiciels aux étudiants et enseignants. Néanmoins, les étudiants et enseignants peuvent conserver les logiciels installés avant l'expiration de l'abonnement.

Les logiciels fournis dans MSDNAA – Developer AA ne peuvent être vendus, loués ou transférés à des tiers (prestataires, consultants, entreprises, personnel administratif).

L'administrateur ne doit pas continuer à fournir les logiciels aux étudiants et enseignants après l'expiration de l'abonnement MSDNAA.

### <span id="page-5-0"></span>**S'ABONNER A MSDNAA**

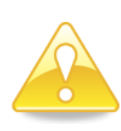

**Avis aux clients Campus :** La souscription d'un **contrat Campus** n'entraîne pas la souscription automatique de MSDNAA, il est nécessaire de s'abonner gratuitement en ligne sur<http://www.msdnaa.net/>, en utilisant le code promo suivant : **EMCASA1**, et en choisissant la formule Developer AA, Online 1 an.

### **1. Aller sur : <http://www.msdnaa.net/>**

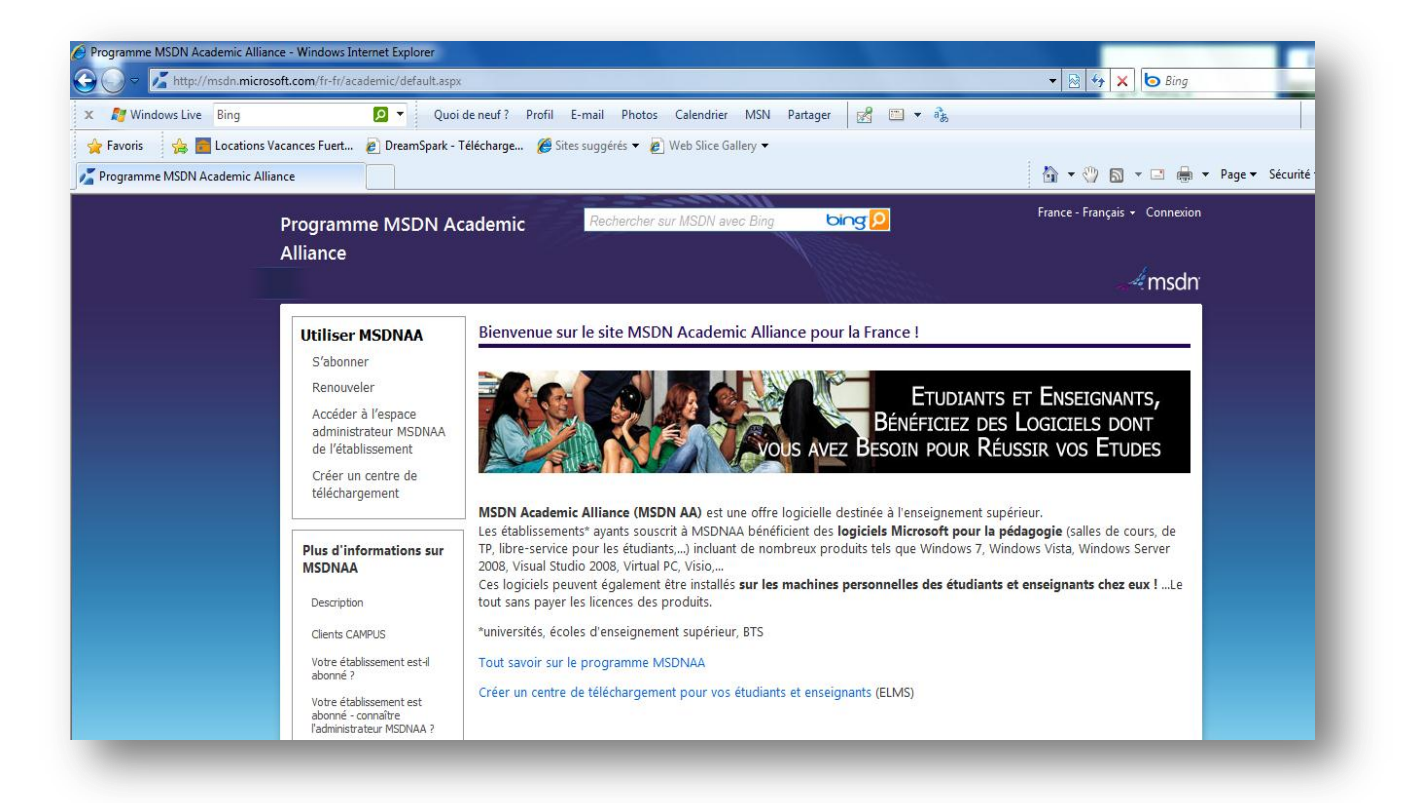

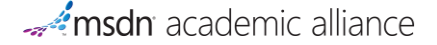

### **2. Cliquer sur « S'abonner » puis sur « M'abonner »**

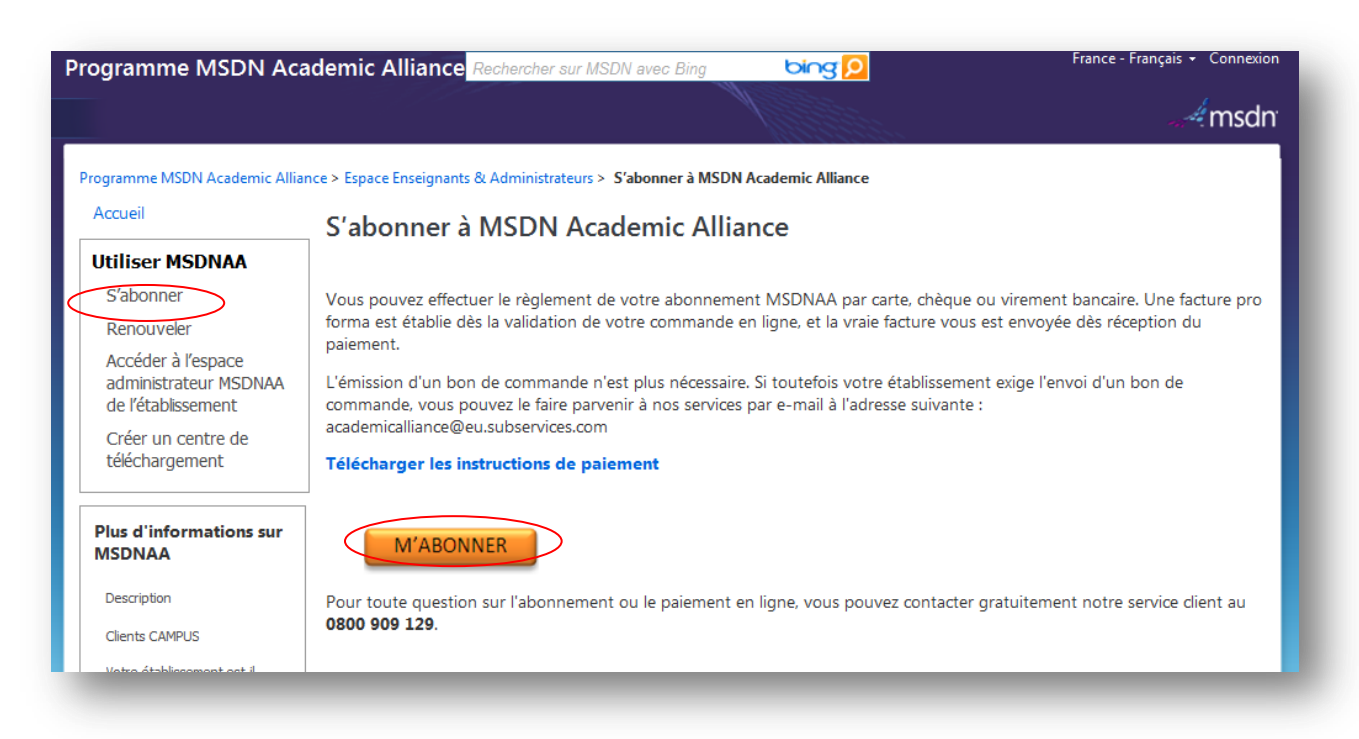

### **3. Choisir votre pays dans la liste proposée**

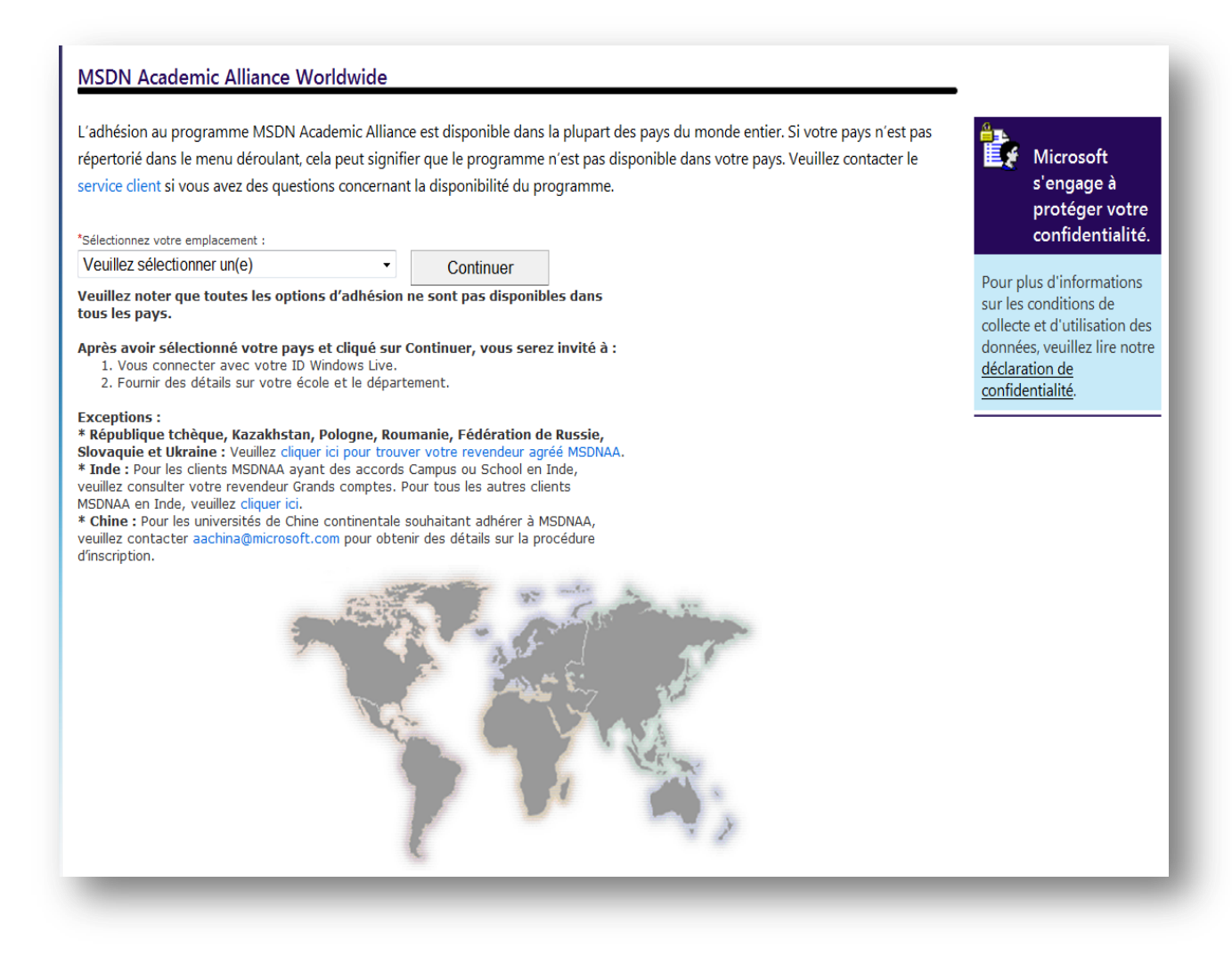

### **4. Choisir « Nouveau » pour adhérer au programme**

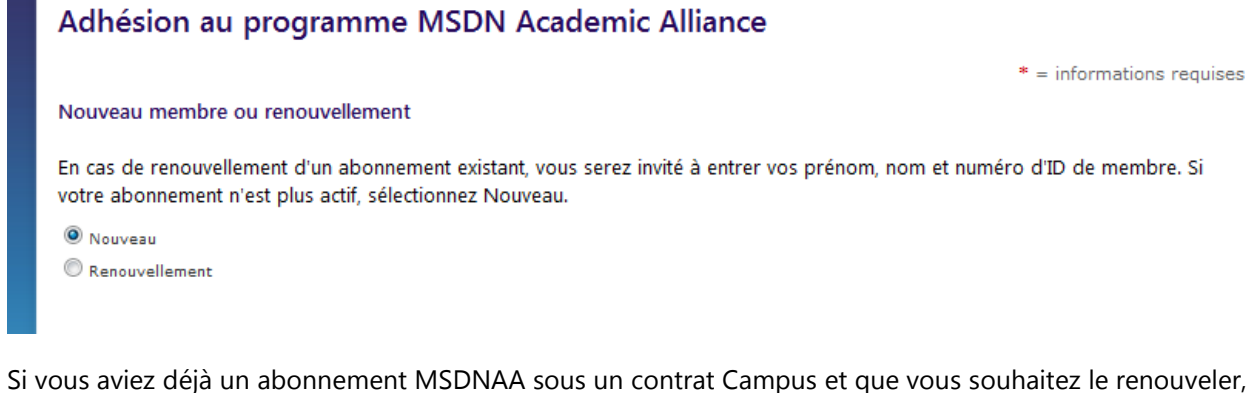

choisissez « Renouvellement » puis indiquez votre prénom, votre nom et votre numéro d'ID de membre (numéro à 6 chiffres qui commence par 700).

### **5. Remplir les informations de l'établissement**

### **6. Choisir Developer AA si le choix suivant est proposé**

### Abonnements MSDN Academic Alliance

Les abonnements MSDNAA suivants sont disponibles à l'achat. Effectuez une sélection pour continuer. Vous pourrez choisir le pack de langue et la durée de l'adhésion, le cas échéant, sur la page suivante.

Designer AA

Developer AA

**High School AA** 

L'abonnement Developer AA est l'abonnement MSDNAA comprenant la gamme la plus complète de logiciels :

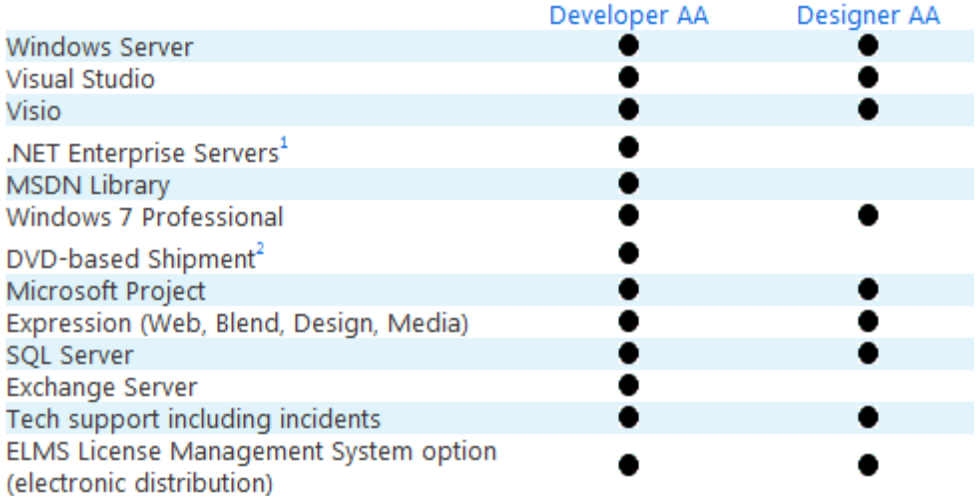

### **7. Sélectionner votre niveau d'adhésion en cliquant sur le bouton « Acheter » de la ligne correspondante**

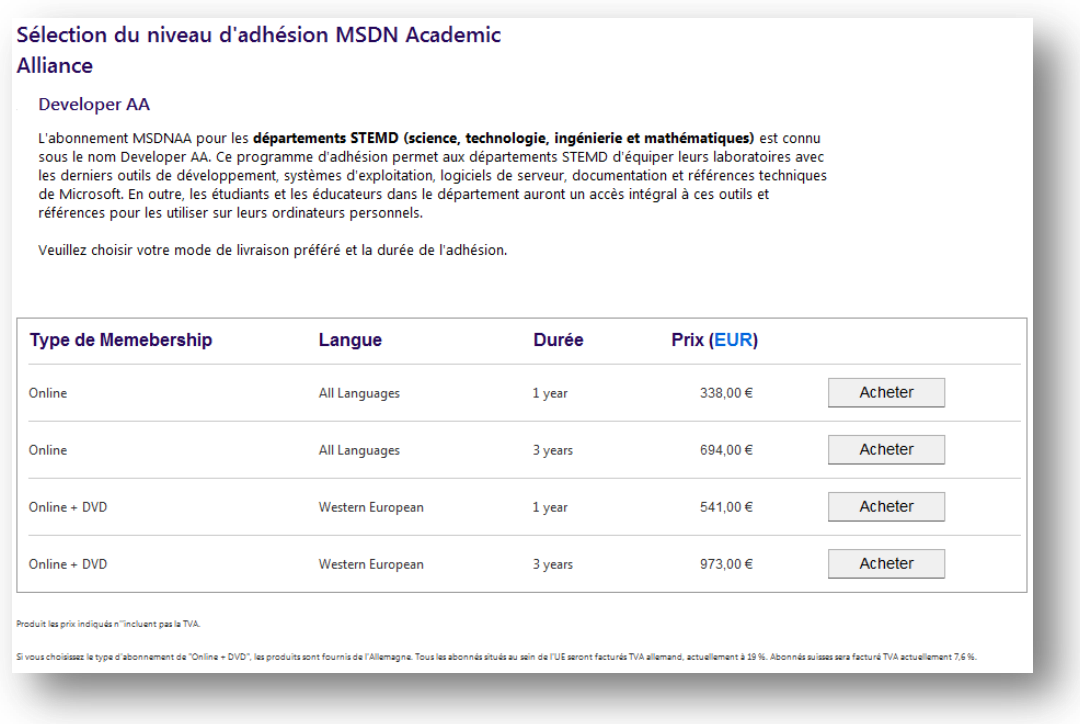

*\* STEMD est l'acronyme anglais équivalent de STGM, signifiant Sciences, Technologie, Ingénierie et Mathématiques. STGM inclut bien l'informatique également.*

### **8. S'identifier avec un Live ID ou compte Passport**

### **9. Remplir les informations sur l'expédition et l'administrateur du programme**

### **10.Valider**

Vous allez ensuite recevoir un mail confirmant l'adhésion. Sous 5 jours environ, vous recevrez votre facture pro forma.

Pour donner accès aux étudiants et enseignants aux produits Microsoft gratuitement, il vous faut activer **[la plateforme de distribution ELMS](#page-17-0)**.

### <span id="page-11-0"></span>**INSTRUCTIONS DE PAIEMENT**

3 moyens de paiement sont à votre disposition pour régler votre commande :

- [Carte bancaire](#page-11-1)
- **[Chèque](#page-11-2)**
- **[Virement](#page-12-0)**

Une facture pro forma est établie dès la validation de votre commande en ligne, et la vraie facture vous est envoyée dès réception du paiement.

L'émission d'un bon de commande n'est plus nécessaire. Si toutefois votre établissement exige l'envoi d'un bon de commande, vous pouvez le faire parvenir à nos services par e-mail à l'adresse suivante : **[academicalliance@eu.subservices.com](mailto:academicalliance@eu.subservices.com)**

### <span id="page-11-1"></span>PAIEMENT PAR CARTE BANCAIRE

Pour payer par carte bancaire, il vous suffit d'entrer le type et votre numéro de carte de crédit lors de votre commande en ligne.

Si vous commandez une nouvelle adhésion et payez par carte bancaire, vos avantages en ligne seront disponibles dès que votre demande sera approuvée.

Remarque : Votre carte bancaire sera facturée après l'approbation de votre demande, et non sur présentation de la demande.

### <span id="page-11-2"></span>PAIEMENT PAR CHEQUE

Afin de régler votre commande par chèque, veuillez suivre les étapes d'abonnement en ligne et choisir « chèque » comme moyen de paiement. Il vous faudra ensuite suivre ces étapes :

- Rédigez votre chèque à l'ordre de **Microsoft Ireland Operations LTD**.
- Inscrivez votre **numéro de commande MSDNAA** au dos du chèque. Cela permettra d'éviter tout retard de traitement du paiement.
- Joignez une **copie imprimée de votre facture pro forma**. Vous serez invité à imprimer cette facture après avoir complété la demande en ligne.

- Envoyez le chèque et la copie de la facture pro forma à l'adresse suivante :

Microsoft Subscription Centre,

PO Box 11 65,

33 759 Versmold – Germany

IMPORTANT : Votre paiement doit être reçu dans les trente (30) jours ouvrables à compter de cette date, faute de quoi votre commande sera annulée.

Veuillez ensuite prévoir jusqu'à trente (30) jours ouvrables pour la réception et le traitement du paiement.

### <span id="page-12-0"></span>PAIEMENT PAR VIREMENT BANCAIRE

Pour régler par virement bancaire, il vous faut transférer le paiement sur le compte mentionné ci-dessous.

IMPORTANT : Veuillez demander à votre banque d'**ajouter le numéro de commande Microsoft**  à vos informations de virement afin d'éviter tout retard dans le traitement de votre paiement. Ce numéro de commande sera indiqué dans votre confirmation d'abonnement.

### **Microsoft Ireland Operations Ltd**

Bank of Ireland – International, Lower Baggot Street, Dublin 2, Ireland

**Numéro de compte** : 172 171 17 **Code d'agence** : 90-13-94 **Code SWIFT (BIC**) : BOFIIE2D **Numéro IBAN :** IE76 BOFI 901394172171 17

Veuillez prévoir 5 à 7 jours ouvrés pour le traitement de votre paiement.

Celui-ci doit être reçu dans les trente (30) jours ouvrables à compter de cette date, faute de quoi votre commande sera annulée.

### <span id="page-13-0"></span>**ACTIVER VOTRE ABONNEMENT MSDNAA**

- **1. Se connecter sur le site : [http://www.msdnaa.net](http://www.msdnaa.net/)**
- **2. Cliquer sur « Accéder à l'espace administrateur MSDNAA de mon établissement »**
- **3. Cliquer sur l'onglet « Activer mon abonnement »**
- **4. Se connecter en utilisant le live ID ou le compte Passport**
- **5. Remplir les champs demandés**

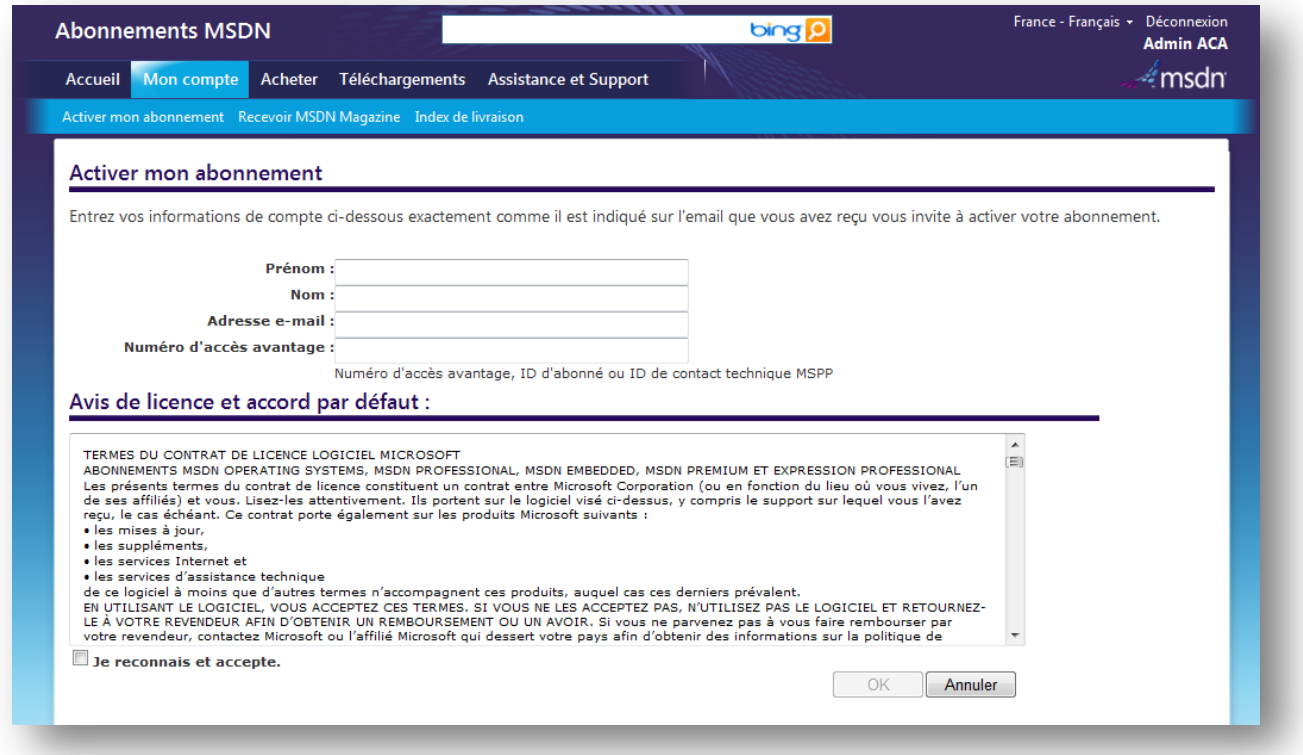

Votre compte MSDNAA est maintenant activé.

#### <span id="page-14-0"></span>**INSTALLER LES LOGICIELS MSDNAA POUR VOS SALLES DE COURS ET TP**

MSDNAA vous permet de télécharger les logiciels Microsoft et de les installer dans vos salles de cours et TP grâce aux fichiers ISO et clés de volume mises à votre disposition dans votre espace administrateur.

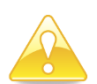

Seuls les cours de **sciences, technologie, ingénierie, informatique ou mathématiques pourront bénéficier des avantages de MSDNAA.**

Pour y accéder,

- **1. Aller sur<http://www.msdnaa.net/>**
- **2. Cliquer sur « Accéder à l'espace administrateur MSDNAA de l'établissement »**

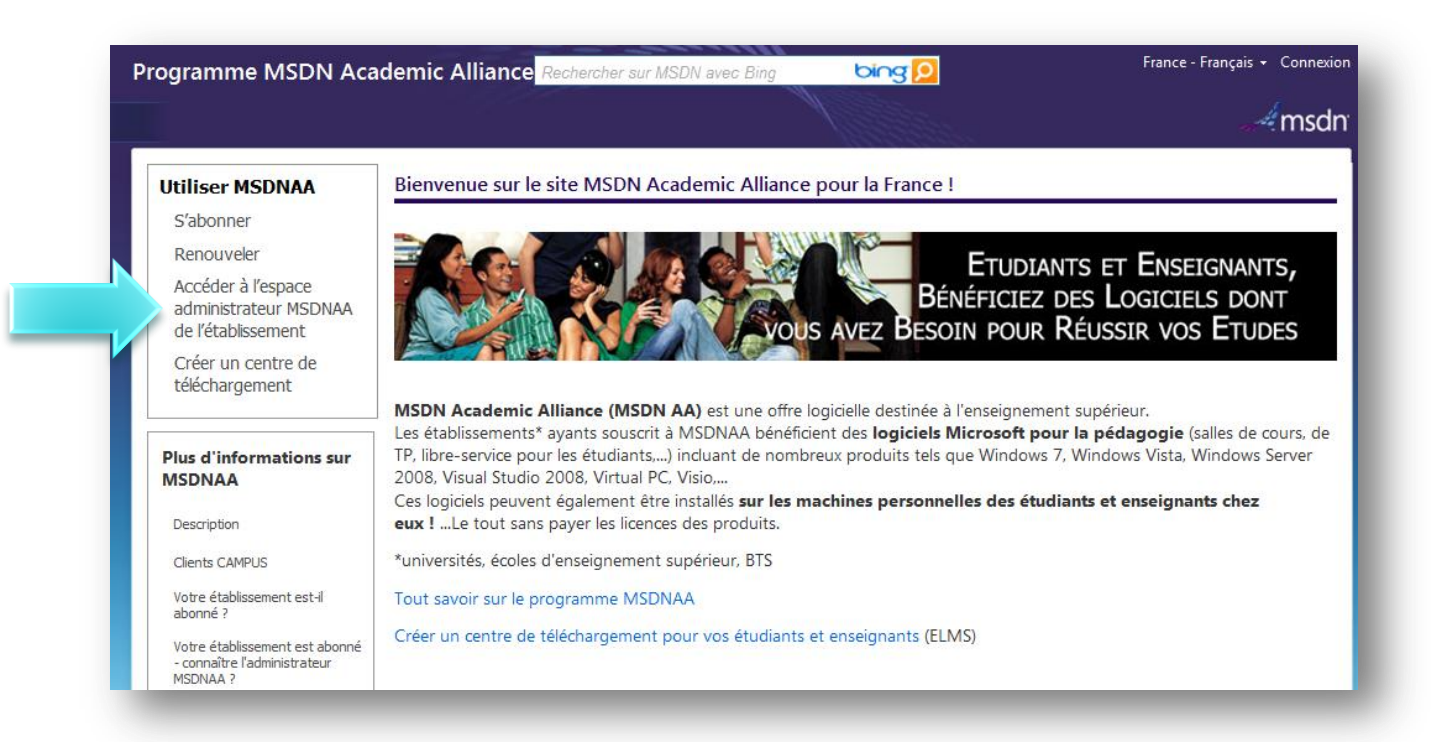

### **3. S'identifier avec le compte Live ID utilisé lors de l'activation**

Nous vous conseillons d'utiliser un compte Live ID générique. MSDNAA peut être administré par plusieurs personnes : pour cela, il suffit de s'inscrire en utilisant un email qui regroupe plusieurs personnes (alias).

### **4. A droite, cliquer sur « Téléchargements et clés de produit »**

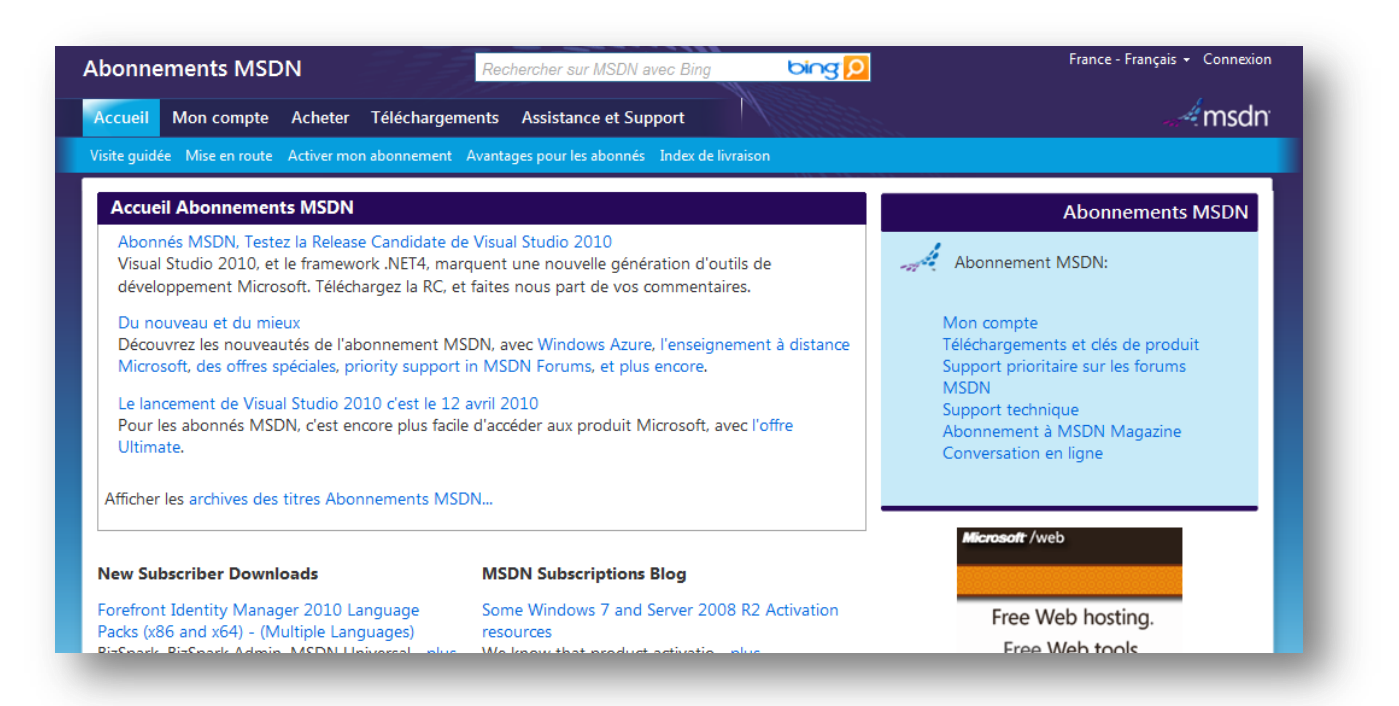

**5. S'identifier si nécessaire avec le Live ID avec lequel vous avez activé l'abonnement**

msdn academic alliance

### **6. Choisir dans le menu de gauche le logiciel souhaité**

Un tableau s'affiche ensuite avec la liste des clés et des téléchargements disponibles.

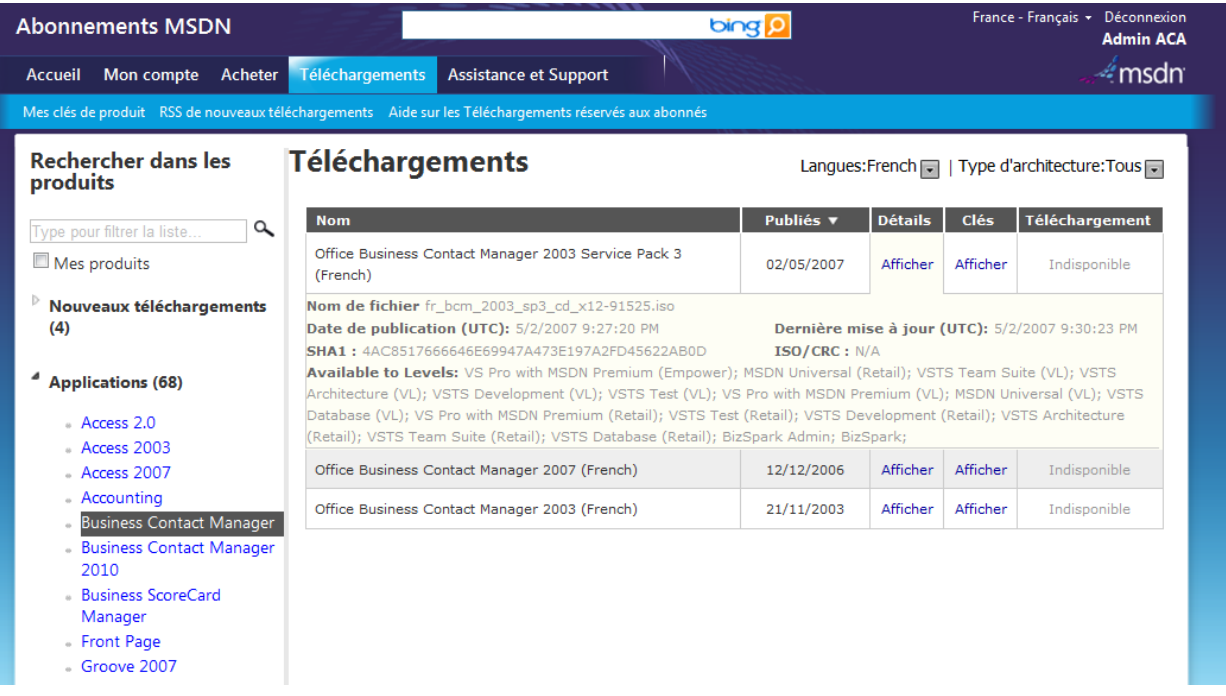

Les clés MAK permettant l'activation en volume disposent par défaut de 100 activations dans l'abonnement MSDNAA.

Pour plus d'informations sur le déploiement des logiciels et les activations en volume, visitez :

- Le Coach Setup & Deploiement de Windows 7 : [http://technet.microsoft.com/fr](http://technet.microsoft.com/fr-fr/windows/technet-coach-windows7-chapitre1.aspx)[fr/windows/technet-coach-windows7-chapitre1.aspx](http://technet.microsoft.com/fr-fr/windows/technet-coach-windows7-chapitre1.aspx)
- Les Activations en volume :<http://technet.microsoft.com/fr-fr/windows/dd197314.aspx>

### <span id="page-17-0"></span>**METTRE EN PLACE LE SYSTEME DE TELECHARGEMENT POUR VOS ETUDIANTS ET ENSEIGNANTS (ELMS)**

Vous pouvez faire bénéficier à vos élèves et enseignants des logiciels Microsoft en quelques minutes via 6 étapes très simples :

**Remarque** : L'URL, le nom d'utilisateur et le mot de passe sont envoyés par email depuis l'adresse elms\_support@e-academy.com à tous les abonnés MSDNAA.

En cas de non-réception, remplir le formulaire suivant : http://www.eacademy.com/MSDNAA\_RequestForm\_main.cfm (en mettant par exemple dans « additional comments » : « url, login and password needed for my MSDNAA subscription »)

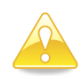

Seuls les étudiants suivant au moins un cours de **sciences, technologie, ingénierie, informatique ou mathématiques pourront bénéficier des avantages de MSDNAA.**

### **1. S'identifier sur le site web ELMS de téléchargement dont l'URL vous a été communiquée par email**

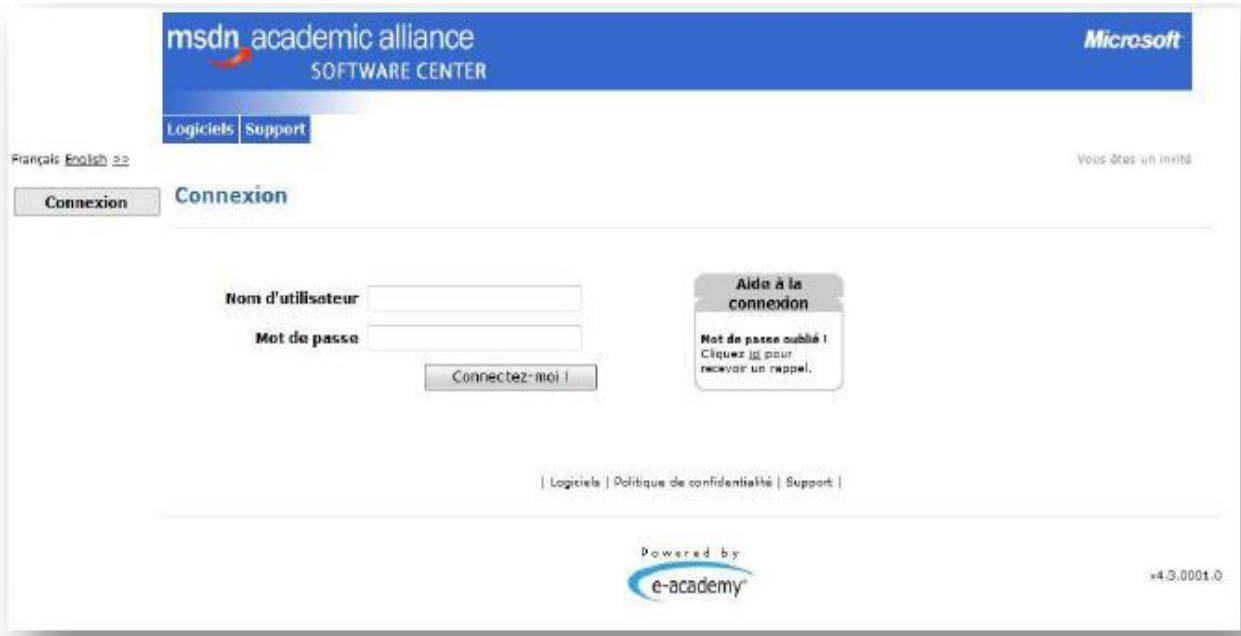

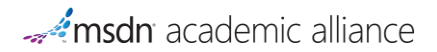

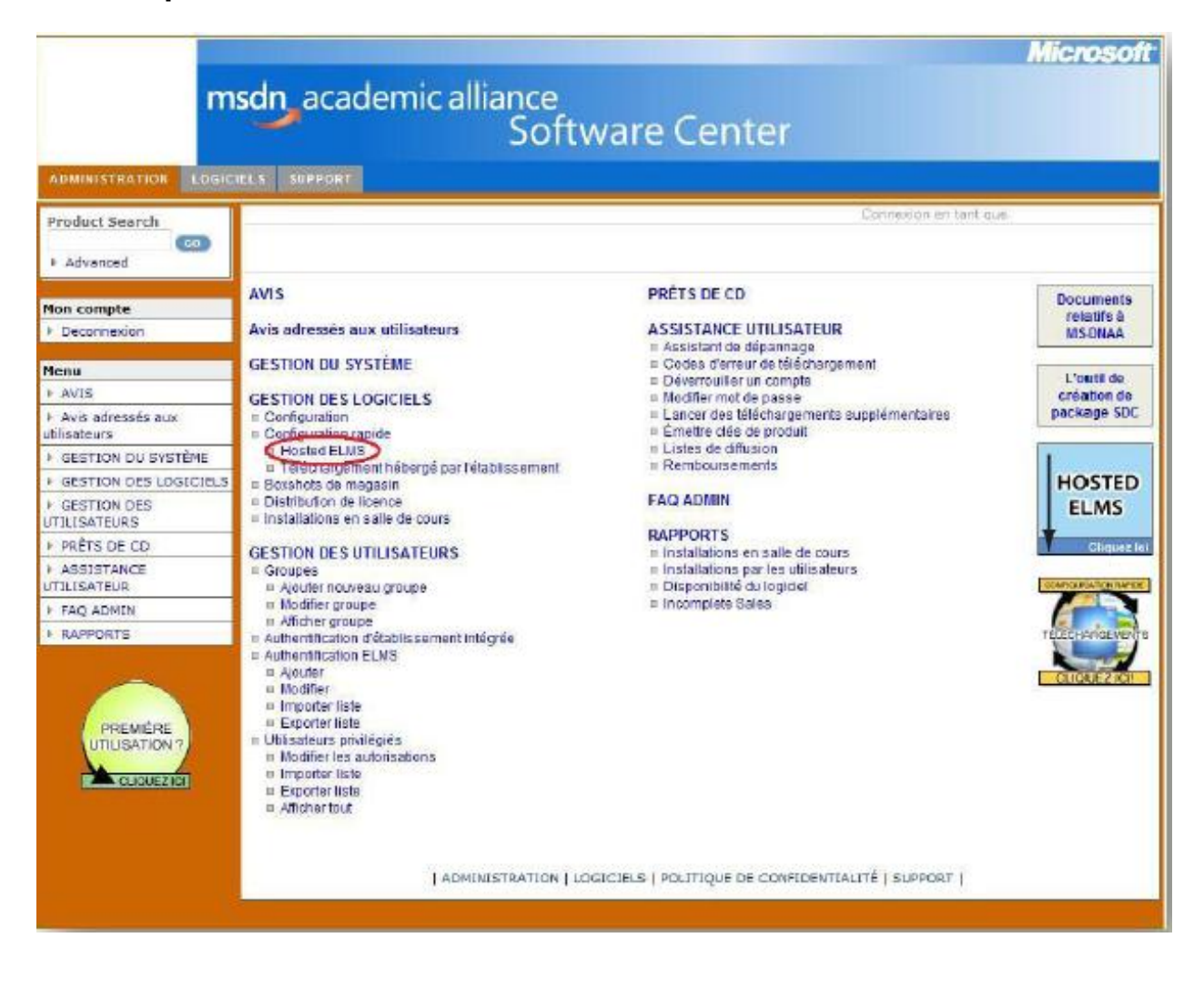

### **2. Cliquer sur le lien « HOSTED ELMS »**

### **3. Sélectionner les logiciels souhaités**

Sélectionner le langage des logiciels souhaités, cliquer sur OK et cocher les logiciels à rendre disponible en téléchargement.

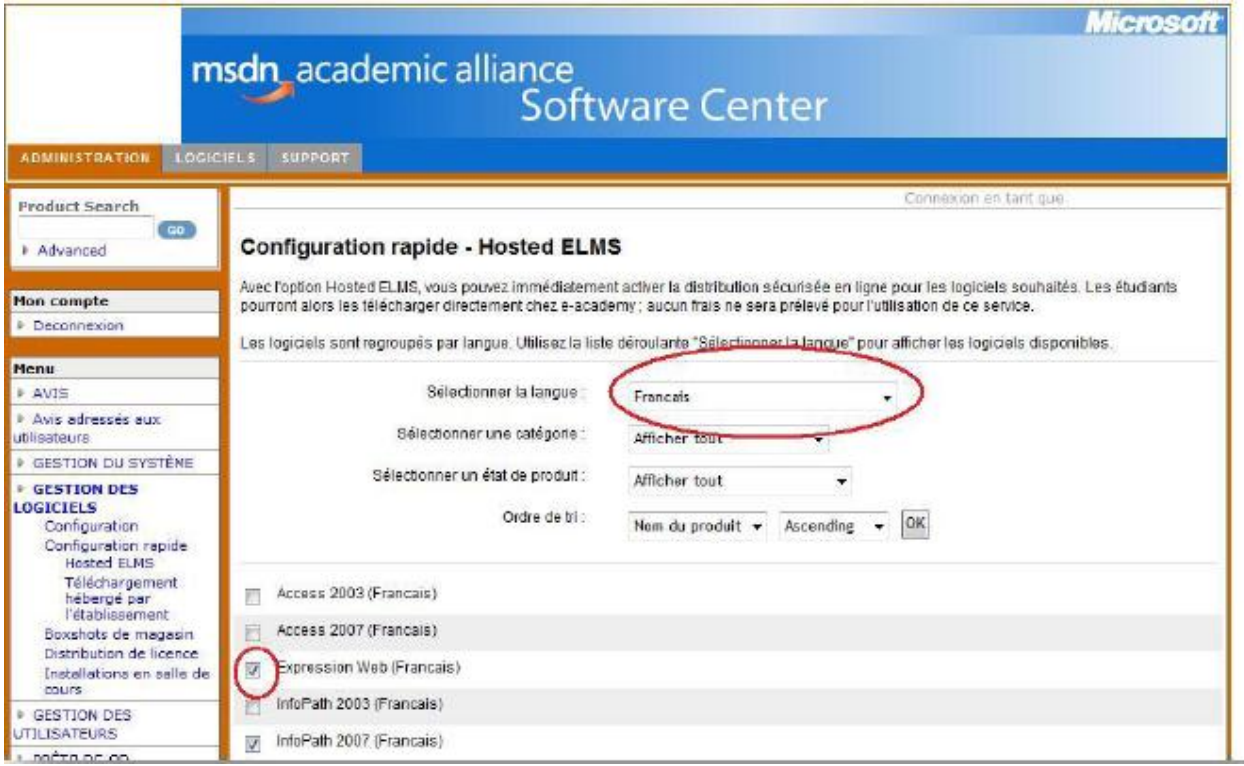

### **4. Activer la sélection**

Une fois les logiciels sélectionnés, cliquer sur le bouton « **Activer la sélection** » (en bas de la page) pour qu'ils soient pris en compte par le système.

Si vous souhaitez mettre à disposition des logiciels dans d'autres langues, recommencez les étapes 3 et 4.

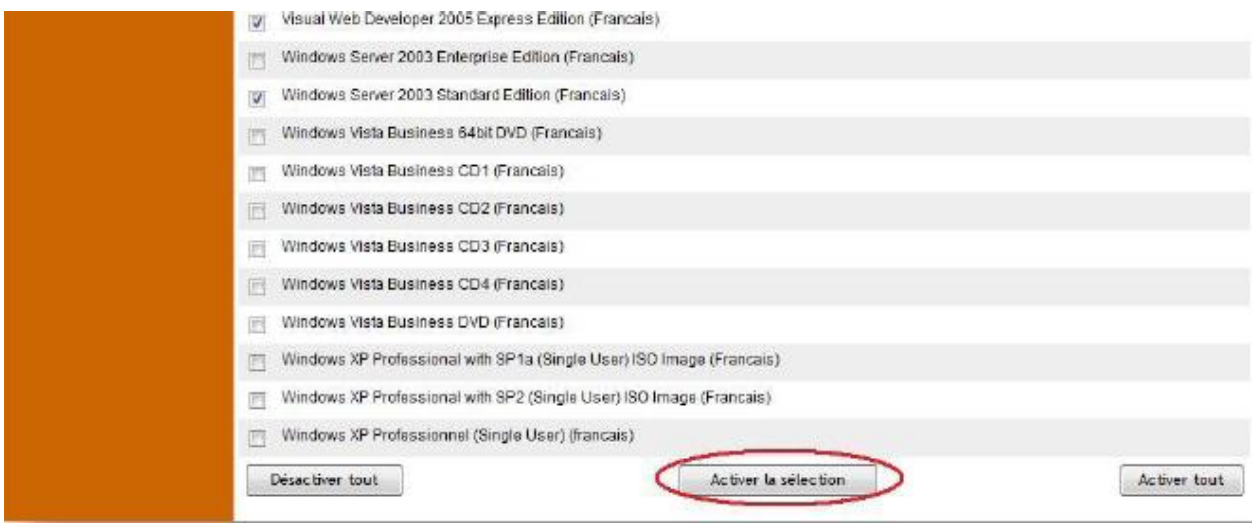

### **5. Créer des groupes d'utilisateurs**

Il s'agit des groupes d'étudiants, enseignants et responsables systèmes et réseaux ayant le droit de télécharger les logiciels (regrouper, par exemple, les étudiants par années : il suffira de supprimer le groupe de l'année diplômée).

Il suffit de sélectionner « Ajouter nouveau groupe » dans le menu de gauche :

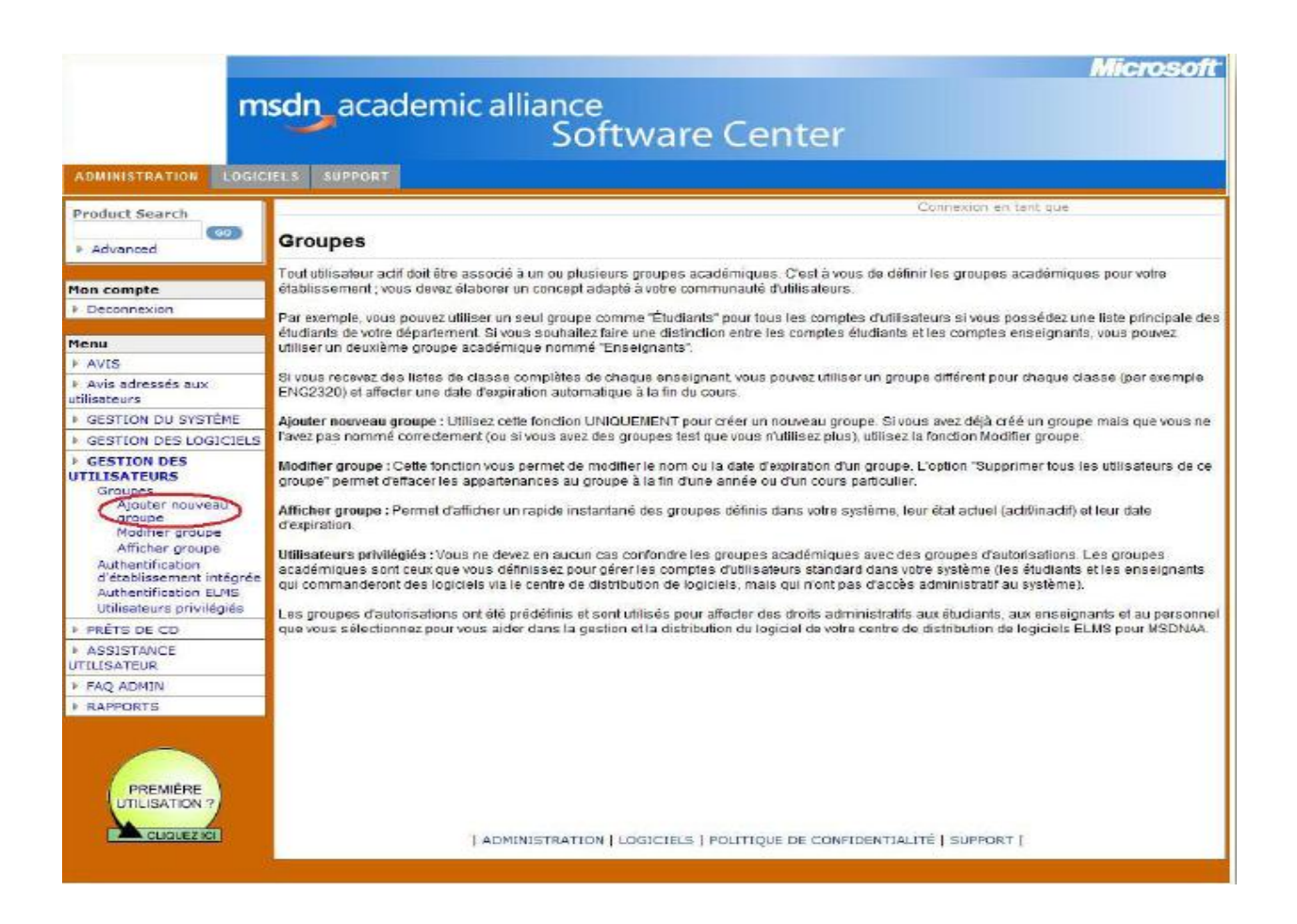

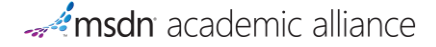

### **6. Ajouter les utilisateurs dans les groupes**

Cliquer sur « **Authentification ELMS** » puis « **Importer liste** » dans le menu de gauche

Cliquer sur « **Parcourir** » pour importer le fichier dans la fenêtre principale (format du fichier : .txt - mettre une adresse email par ligne):

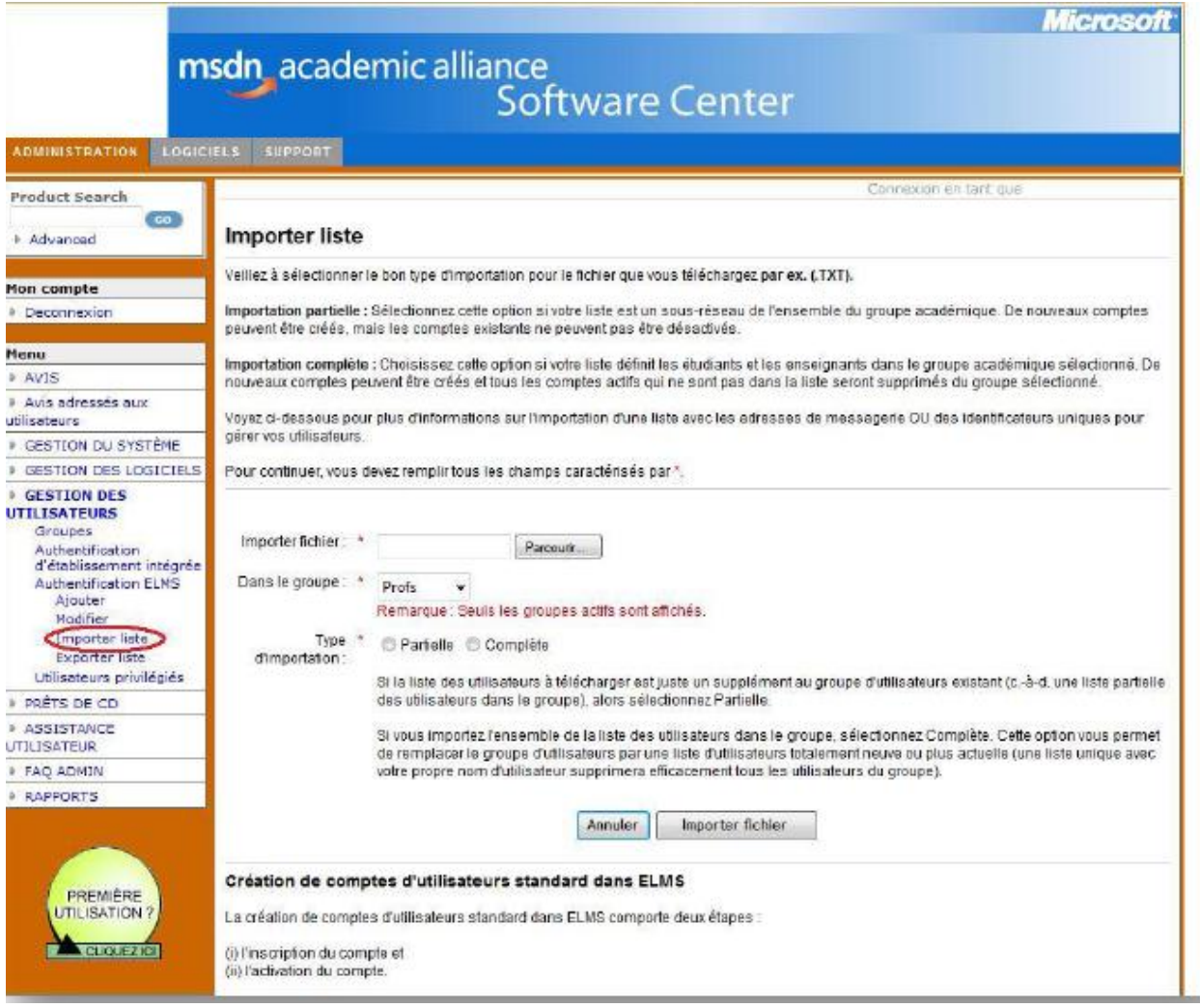

**Remarque :** Si vous souhaitez faire une manipulation quelconque sur votre ELMS, vous devez remplir votre formulaire sur :

[http://www.e-academy.com/MSDNAA\\_RequestForm\\_main.cfm](http://www.e-academy.com/MSDNAA_RequestForm_main.cfm)

que ce soit pour :

- Récupérer le ELMS de votre précédent abonnement,
- Recevoir l'url de votre ELMS,
- Avoir de l'aide pour la mise en place de votre ELMS.

### <span id="page-24-0"></span>**RENOUVELER VOTRE ABONNEMENT MSDNAA**

Pour vous remercier de votre fidélité, si vous renouvelez et envoyez votre moyen de paiement avant la date limite, les tarifs proposés sont plus bas de 30% à 50% que les tarifs d'abonnements initiaux.

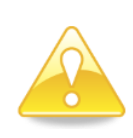

La souscription d'un **contrat Campus** n'entraîne pas la souscription automatique de MSDNAA, il est nécessaire de s'abonner gratuitement en ligne sur <http://www.msdnaa.net/> , en utilisant le code promo suivant : **EMCASA1**, et en choisissant la formule Developer AA, Online 1 an.

De même, le renouvellement au bout d'un an n'est pas automatique. Il est nécessaire de renouveler aussi l'abonnement en ligne en suivant la procédure détaillée dans le chapitre « [Renouveler votre abonnement MSDNAA](#page-24-0) ».

### **1. Aller sur : <http://www.msdnaa.net/>**

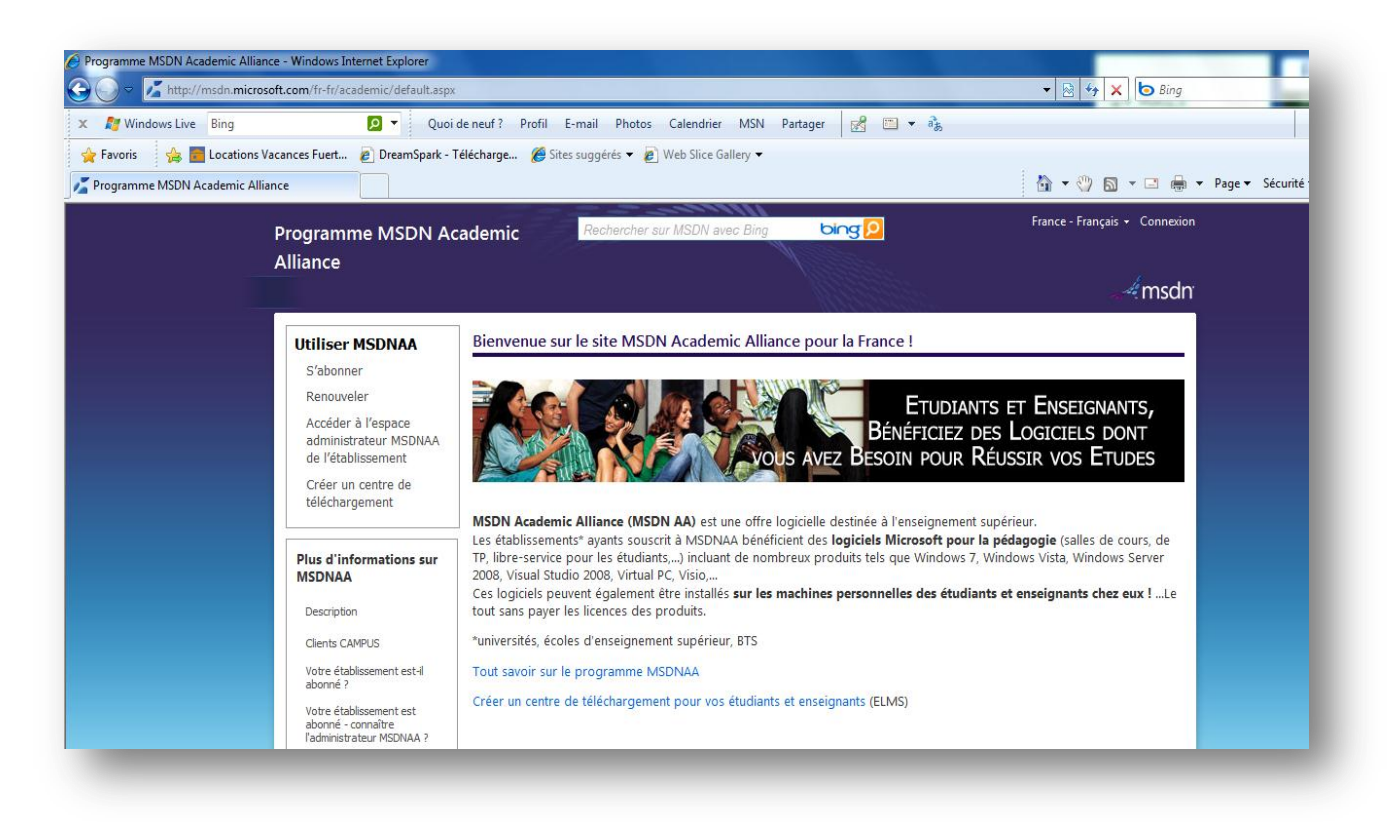

### **2. Cliquer sur « Renouveler » puis sur « Renouveler mon abonnement »**

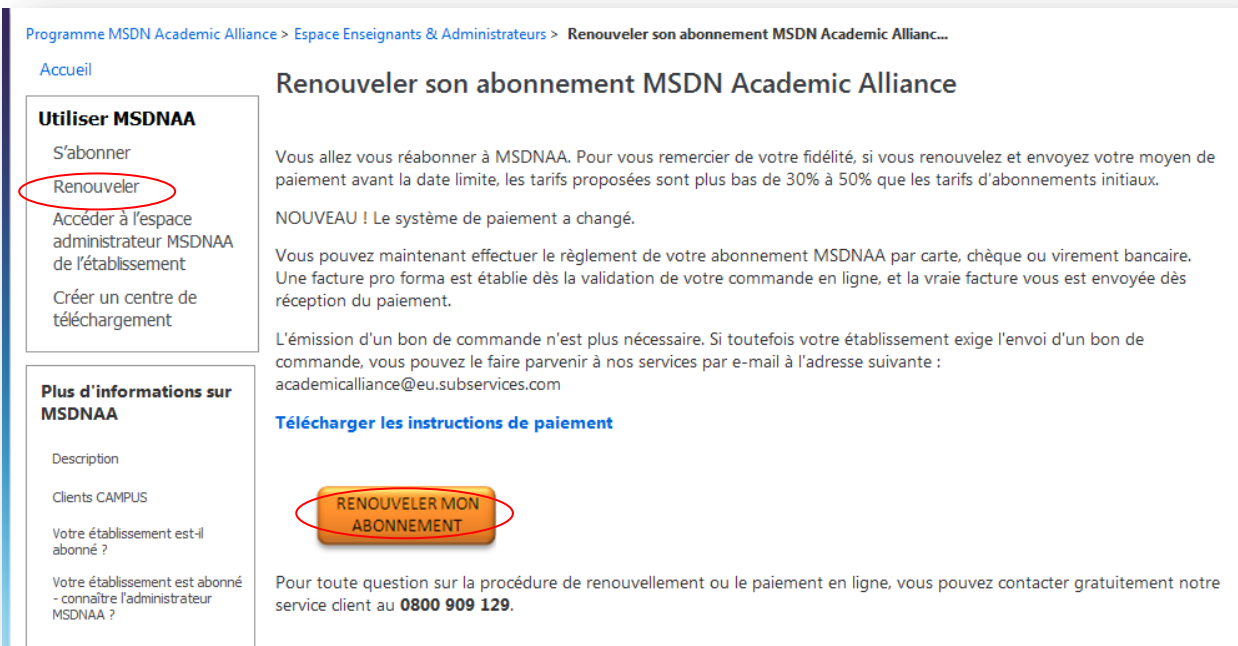

### **3. Choisir votre pays dans la liste proposée**

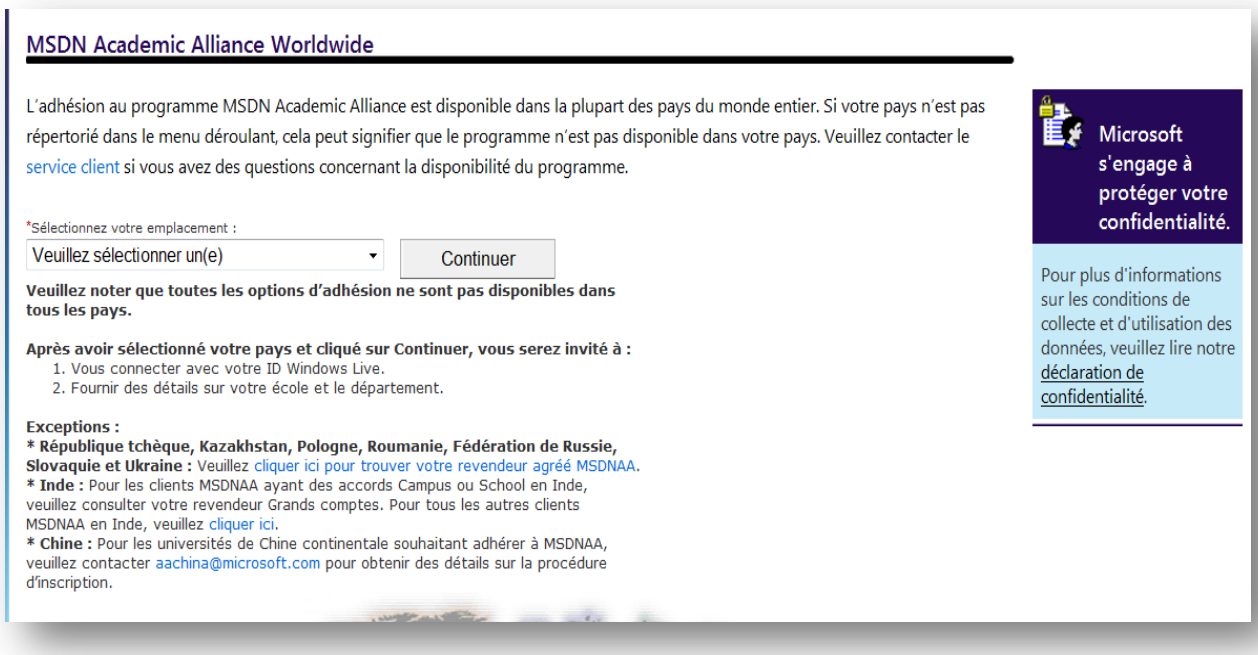

**4. Choisir « Renouvellement », puis indiquez votre prénom, votre nom et votre numéro d'ID de membre (numéro à 6 chiffres qui commence par 700).**

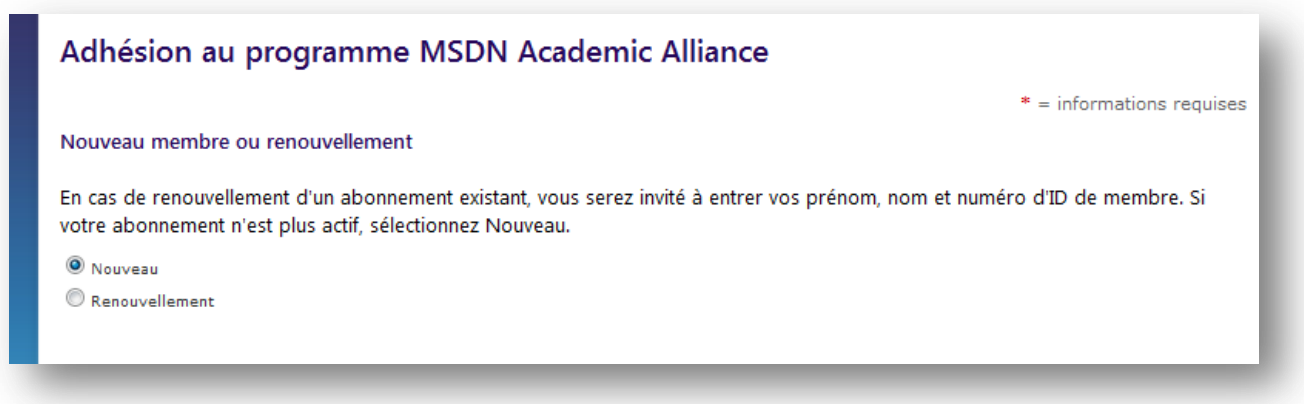

**5. Remplir les informations de l'établissement**

### **6. Choisir Developer AA si le choix suivant est proposé**

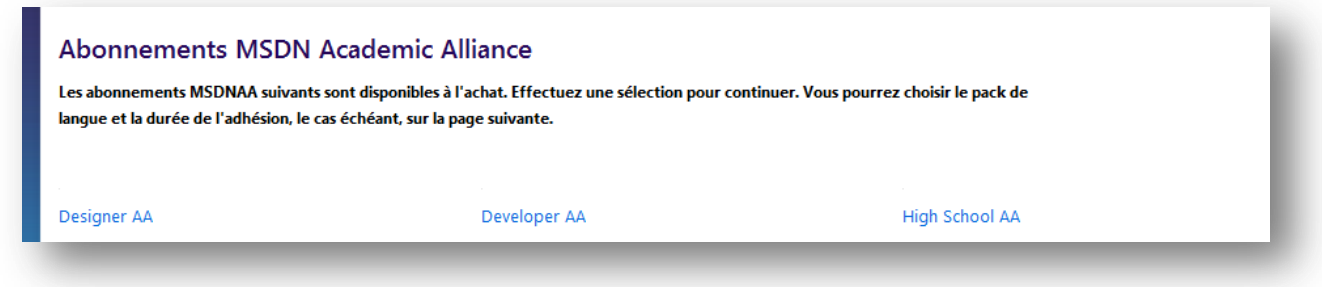

L'abonnement Developer AA est l'abonnement MSDNAA comprenant la gamme la plus complète de logiciels :

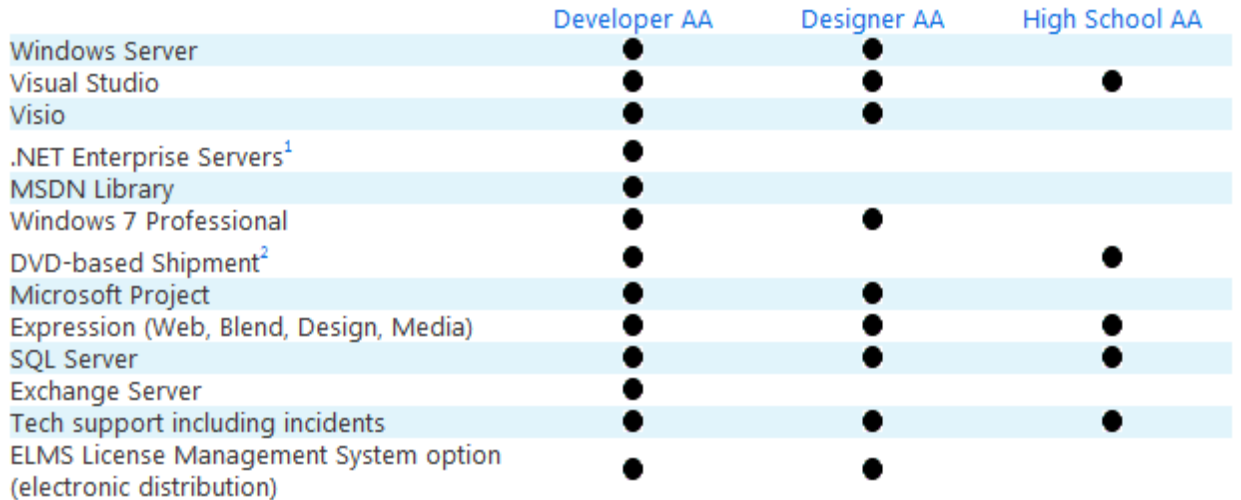

### **7. Sélectionner le niveau d'adhésion en cliquant sur le bouton « Acheter » de la ligne correspondante**

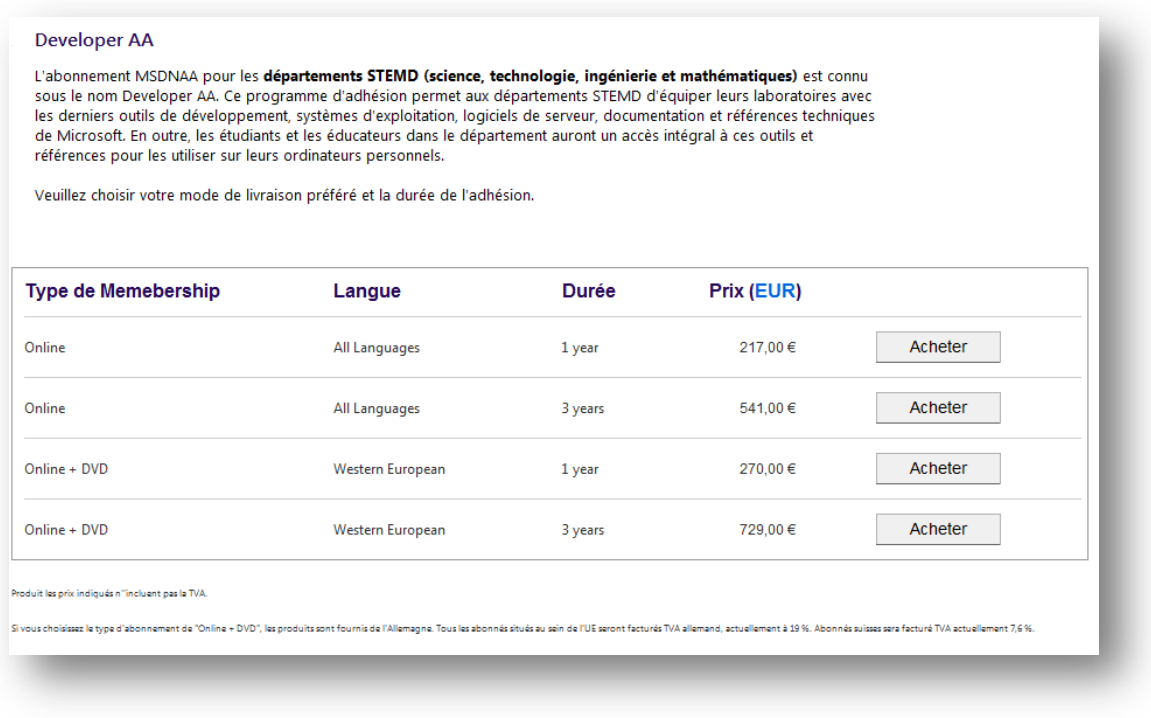

*\* STEMD est l'acronyme anglais équivalent de STGM, signifiant Sciences, Technologie, Ingénierie et Mathématiques. STGM inclut bien l'informatique également.*

### **8. S'identifier avec un Live ID ou compte Passport**

### **9. Remplir les informations sur l'expédition et l'administrateur du programme**

**10.Valider**